# Accessibility Full Self-Audit Procedure

## Part 1 – Automated Testing

This process should be used by all digital properties used by the NYC DOE. Every owner of a website and application is to submit the results of their self-audit to the [Completed Full Self-Audit Reports](https://nycdoe.sharepoint.com/:f:/r/sites/schoolwebsitemasters/Shared%20Documents/DOE%20Sites%20(non-school)/Full%20Self-Audit%20Documents/Completed%20Full%20Self-Audits?csf=1&web=1&e=Tw0cvm) in SharePoint. This self-audit must be performed semi-annually (November-January and May-July) to verify compliance.

### Part 1 – Automated Self-Audit Procedure (Tab1)

Reminder: Automated testing can catch only 30% of all possible TYPES of errors.

- Watch the 15-minute [Automated Self-Audit Training Video](https://web.microsoftstream.com/video/a19636d4-da67-42c0-8071-fe49a6998e3a?referrer=https:%2F%2Finfohub.nyced.org%2F)
- Add the WebAIM WAVE Chrome extension [WAVE Evaluation Tool—](https://chrome.google.com/webstore/detail/wave-evaluation-tool/jbbplnpkjmmeebjpijfedlgcdilocofh)to your Chrome Browser.
- Open the landing page (or the page after the login screen, if you have one) plus 5 other pages. (6 pages in total.)
- Download a copy of the **Accessibility Full Self-Audit Template** to log your audit results and calculate your site's or application's score.

**DigIn Accessibility Full Self-Audit** 

Part 1-WebAirn Tool Automated Testing

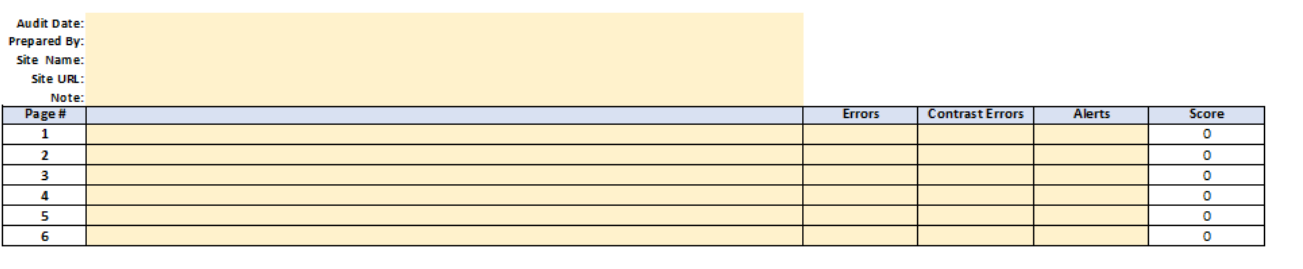

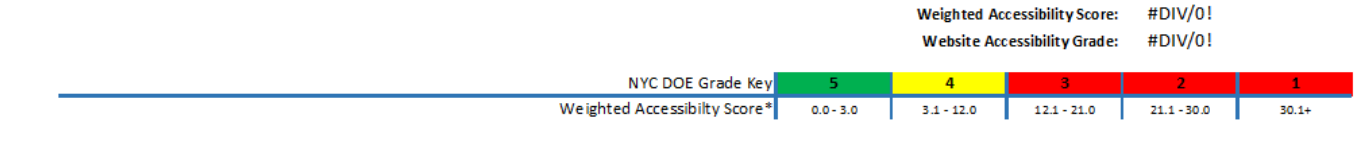

\*The goal for all DOE digital properties is a grade of 5. See Part 3 Worksheet for the Sites Manual Testing and Consolidated Grades

- Enter the following information:
	- o Audit Date
	- o Prepared By (your/owner's DOE email address)
	- o Site's name
	- o Site's URL (https://...)
- Use the **WebAIM** Wave Extension on 6 pages:
	- o Landing page
	- o And 5 other pages of your choice.
		- Add the 5 URLs and associated Wave scores for (Errors, Contrast, and Alerts) in the spreadsheet.
- The score will be automatically calculated based on the 5 individual page ratings.

# Part 2 – Manual Testing (Response Values – Yes or No) (Tab 2)

Reminder: Automated testing only catches 40% of the TYPES of errors. The remaining 60% must be tested manually.

- Watch the manual testing training video <https://digin.nyc/manualtestpres> for more information on each component.
- Answer "Yes" or "No" to every question.
	- o Every "Yes" counts as a "1."
	- o "No's are not counted.

#### Part 2 - Manual Testing

Select yes or no in the Pale yellow column B cells- all other values are calculated.

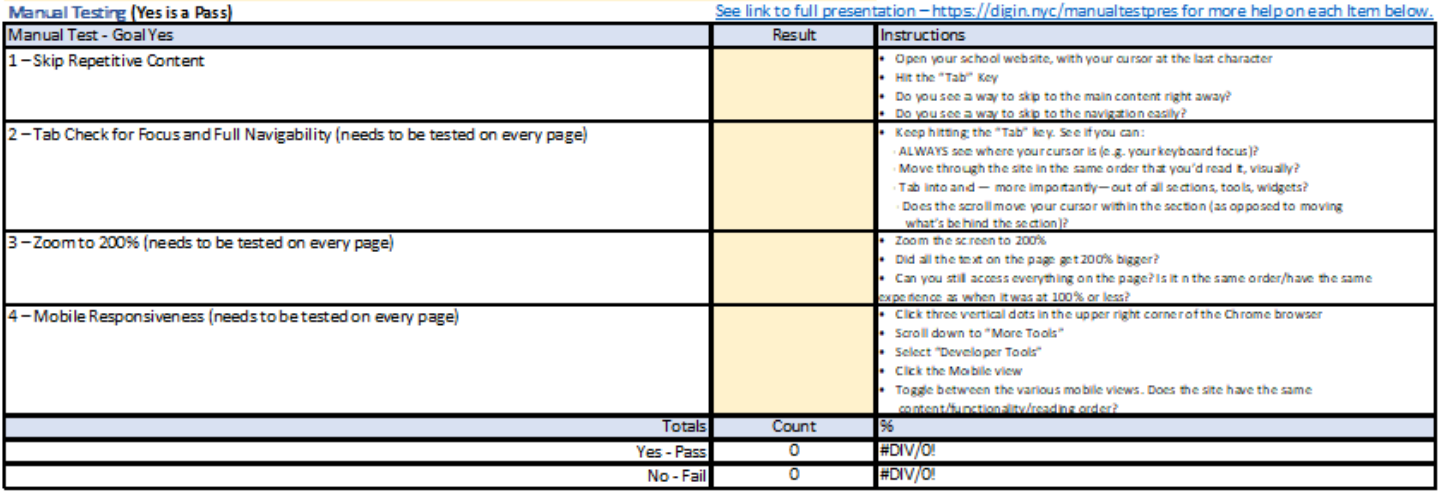

### 1 – Skip Repetitive Content

Open your school website. Place your cursor to the right of the URL's last character. Hit the "Tab" Key

- Do you see a way to skip to the main content right away?
- Bonus: Do you see a way to skip to the navigation easily?

### 2 – Tab Check for Focus (test on every page)

Keep hitting the "Tab" key. See if you can:

• ALWAYS see where your cursor is (e.g. your keyboard focus)?

### 3 – Tab Check for Order (test on every page)

Keep hitting the "Tab" key. See if you can:

• Move through the site IN THE SAME ORDER that you'd read it, visually?

### 4 – Tab Check for Full Nav, Widget, and Embed Navigability (test on every page)

Keep hitting the "Tab" key. See if you can:

• Tab into and — more importantly—out of all sections, tools, widgets

### 5 – Tab Check for Scrolling Accuracy (test on every page)

Test the scrolling:

• Does the scroll move your cursor within the section (as opposed to moving what's behind the section)?

#### 6 – Zoom to 200%

Zoom the screen to 200%.

- Did ALL the text on the page get 200% bigger? Even buttons and menu items?
- Is all the same content still on the page?
	- o If some, but not all, of the content is on the page, answer "No."
- Can you still access everything on the page?
	- o Is it in the same order as when it was at 100% or less?

o Do you have the same experience as when it was at 100% or less?

#### 4 – Mobile Responsiveness

- Click three vertical dots in the upper right corner of the Chrome browser
- Scroll down to "More Tools"
- Select "Developer Tools"
- Click the "Mobile view"
- Toggle between various mobile views: Does the site have the same content/functionality/reading order?

## Part 3 – Other Considerations (Response Values – Yes or No) (Tab 2)

Answer "Yes" or "No" to every question:

- Every "Yes" counts as a "1."
- "No's are not counted.

#### Part 3 - Other Considerations

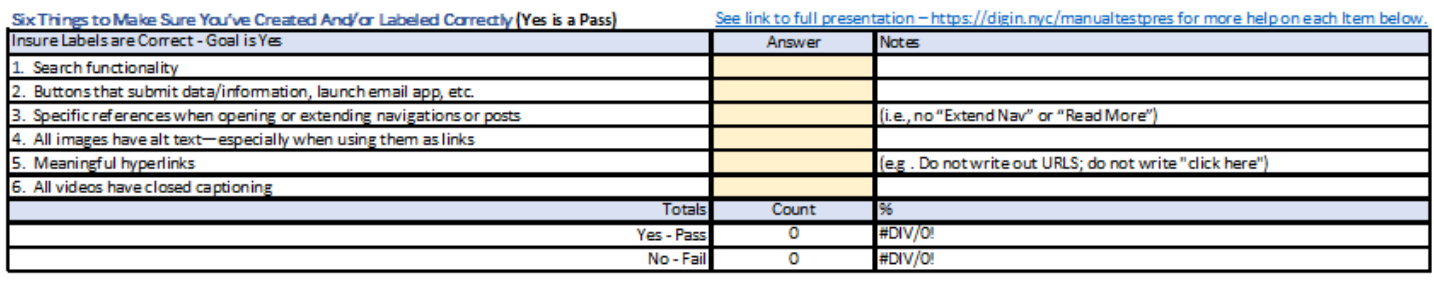

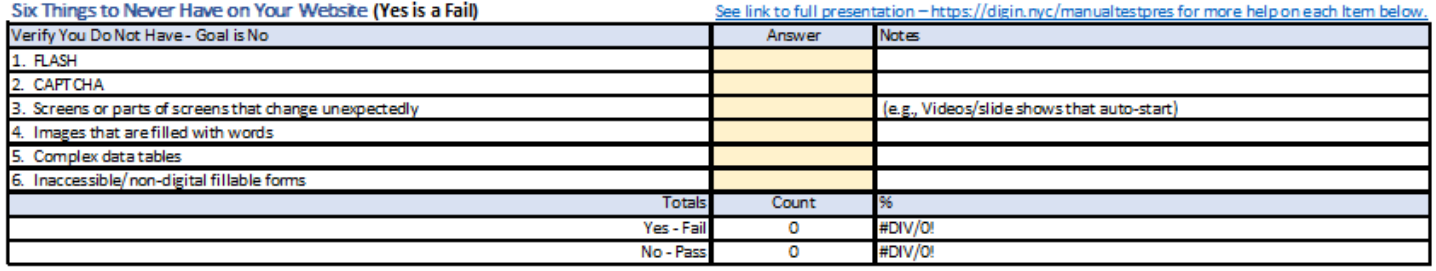

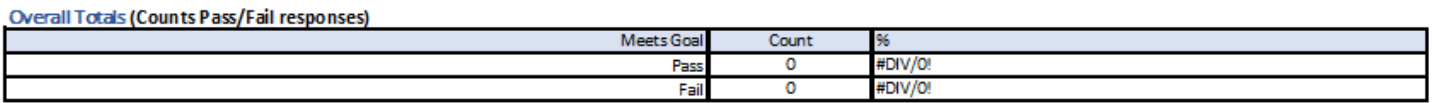

### Six Things to Make Sure You've Created And/or Labeled Correctly (Yes is a Pass)

- 1. Search functionality
- 2. Buttons that submit data/information, launch email app, etc.
- 3. Specific references when opening or extending navigations or posts (i.e., no "Extend Nav" or "Read More")
- 4. All images have alt text—especially when using them as links
- 5. Meaningful hyperlinks (e.g. Do not write out URLS; do not write "click here")
- 6. All videos have closed captioning; videos for families have the CC available in the DOE's 10 official languages

### Six Things to Never Have on Your Website (Yes is a Fail)

- 1. FLASH
- 2. CAPTCHA
- 3. Screens or parts of screens that change unexpectedly (e.g., Videos/slide shows that auto-start)
- 4. Images that are filled with words
- 5. Complex data tables
- 6. Inaccessible/non-digital fillable forms

# Part 4 – Consolidated Score Card (Tab 3)

The consolidated score care summaries and calculates the information provided in tabs 1 and 2. The calculation is:

- o **Calculation = ((Part 1 WebAIM Testing Grade)\*40%)+ ((Part 2 &3 Manual Testing Grade)\* 60%))** 
	- o Part 1 accounts for 40% of the sites overall score
	- o Parts 2 and 3 together account for 60% of the overall score.

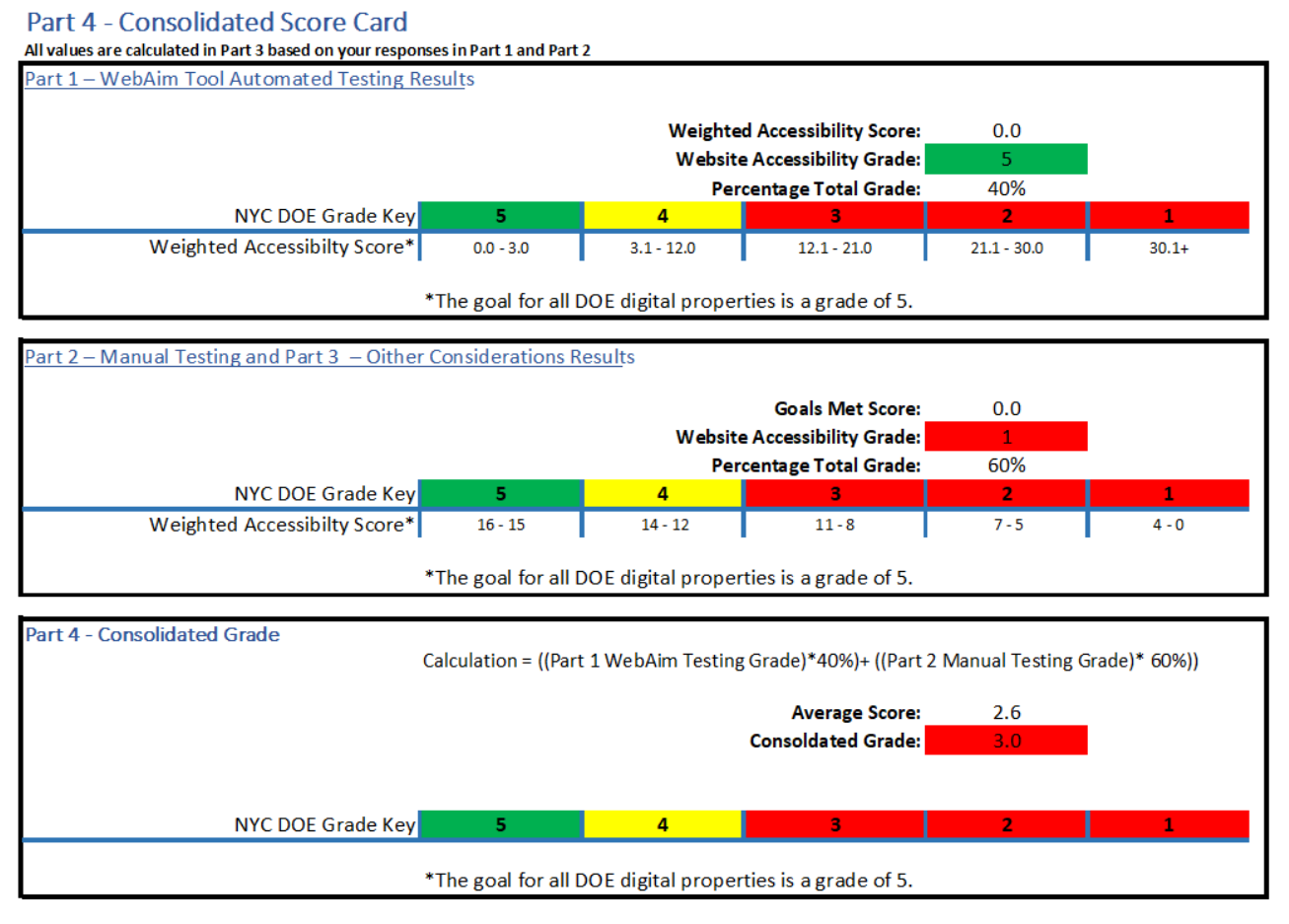

# Save Your Completed Self-Audit

Save the spreadsheet with a naming convention of Full-Self-Audit (-Site-Name-) (Audit Date).xlsx at [Completed Full Self-Audits.](https://nycdoe.sharepoint.com/:f:/r/sites/schoolwebsitemasters/Shared%20Documents/DOE%20Sites%20(non-school)/Full%20Self-Audit%20Documents/Completed%20Full%20Self-Audits?csf=1&web=1&e=MAgMVy)

NOTE:

- There is no .org, .com, or .net in the file name.
- Hyphens (not underscores) are needed between words/dates to make it accessible
- A sample name for a site whose audit was completed on March 1 would be:
	- o Full-Self-Audit-PS123-03012022.

# Additional Information

Visit the InfoHub If you would like more information on digital **Accessibility**, [Training,](https://infohub.nyced.org/in-our-schools/operations/accessibility-and-websites/digital-accessibility-and-inclusion#jump-to-heading-1) or email us at [DigitalAccesibilty@schools.nyc.gov.](mailto:DigitalAccesibilty@schools.nyc.gov)